# 钢铁王国绑定银行指引

钢铁王国绑定银行的目前支持两种方式:(一)通过平安银行结算 账户绑定;(二)通过平安易宝绑定。客户只需根据自己的情况选择 其中一种方式进行绑定即可:

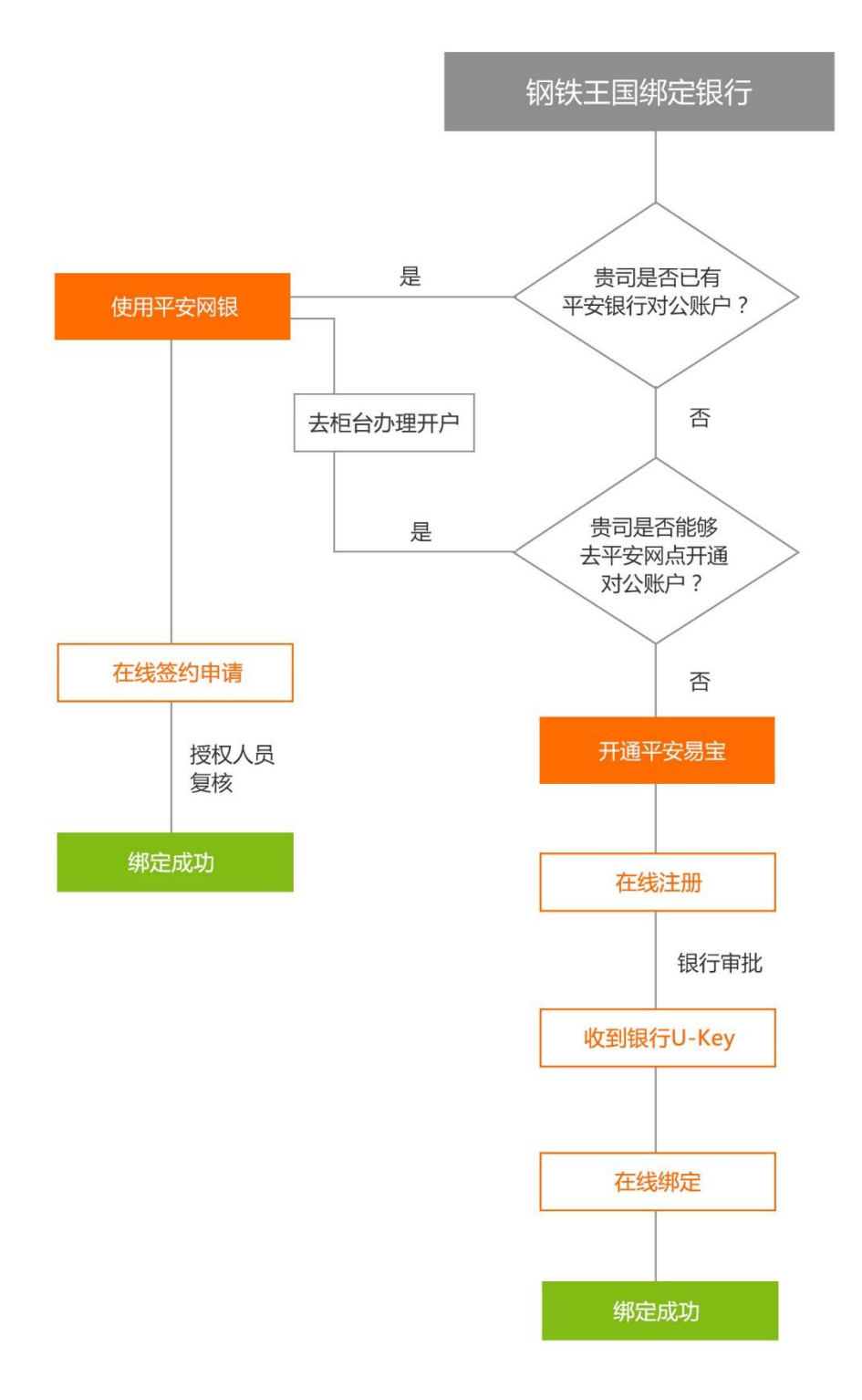

## 方式一:使用平安银行结算户绑定

### 绑定前准备:

- 1. 已开通平安银行对公账号及网上银行
- 2. 确认银行账户的公司名称和钢铁王国会员的公司名称完全相
	- 同,否则银行系统将返回错误提示。

### 绑定步骤:

第1步: 使用操作员账号登录企业网银点击"签约",进入功能 页面:

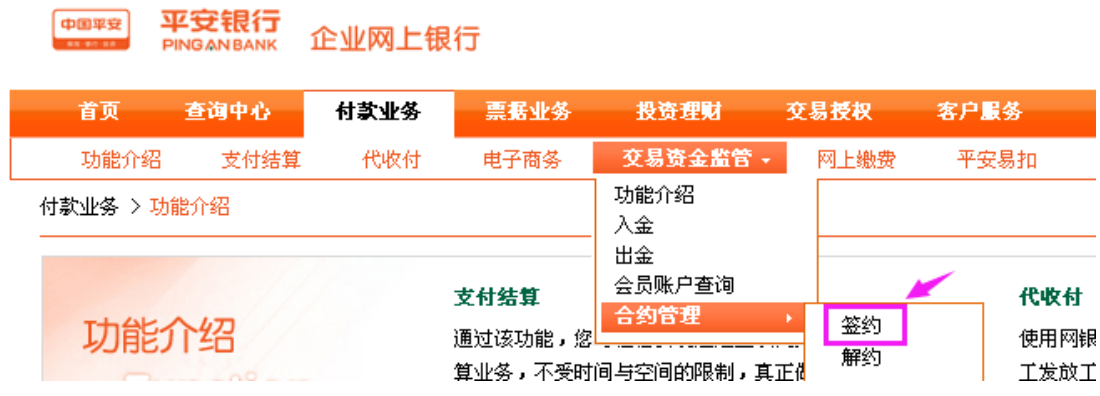

第2步:选择"广东广物金属电子商务有限公司(钢铁王国)", 点击签约,进入签约信息录入页面,如图:

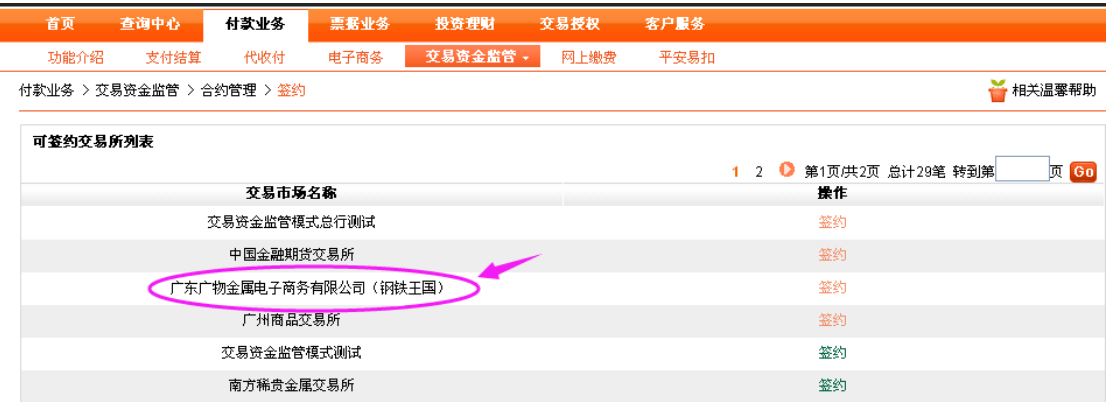

第 3 步:录入由交易市场分配给会员的会员代码,并选择绑定的 出入金签约账号,阅读并同意平安银行客户服务协议。

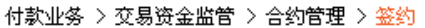

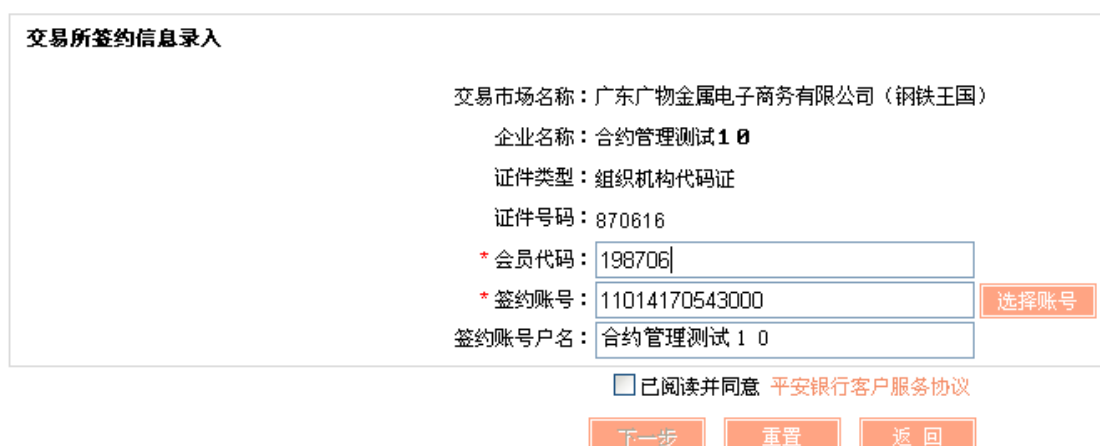

会员代码可在钢铁王国会员中心首页查看

广州––––––贸易有限公司 认证会员 联系人: 2020-2021 15 [完善注册信息] 全员代码 (用于绑定网上银行) : 891264 如何绑定银行 中请平安易宝账户 登录我的平安易宝

点击下一步,进入交易所签约信息确认页面:

付款业务 > 交易资金监管 > 合约管理 > 签约

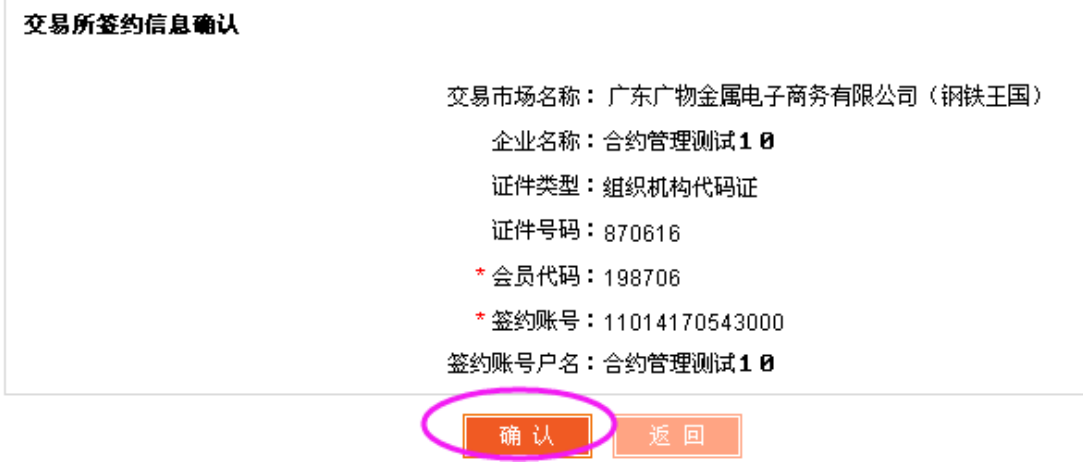

第4步:点击确认后,选择安全证书,系统返回处理结果,等待 复核员复核,如图:

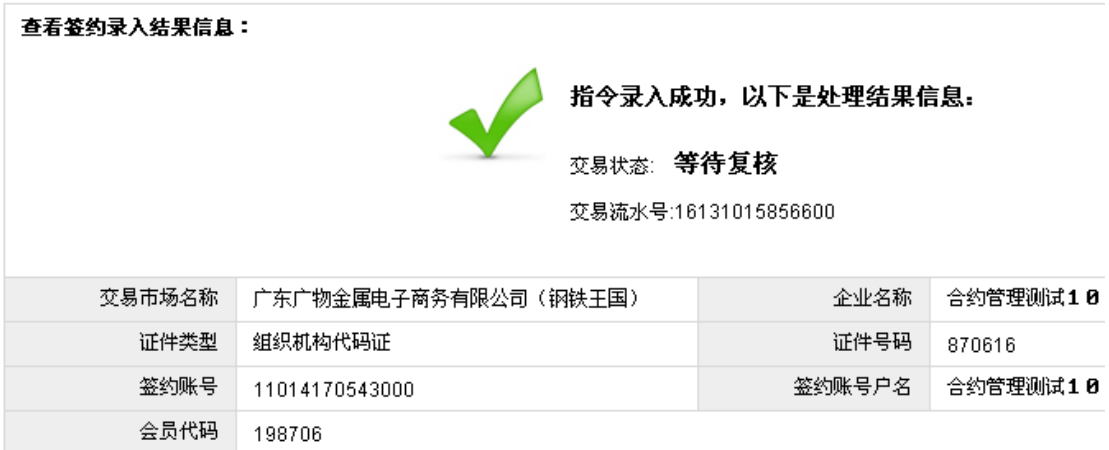

第5步:签约复核。交易授权→授权人员复核授权:点击状态为 "签约"的记录进入交易资金监管签约复核授权列表,如图:

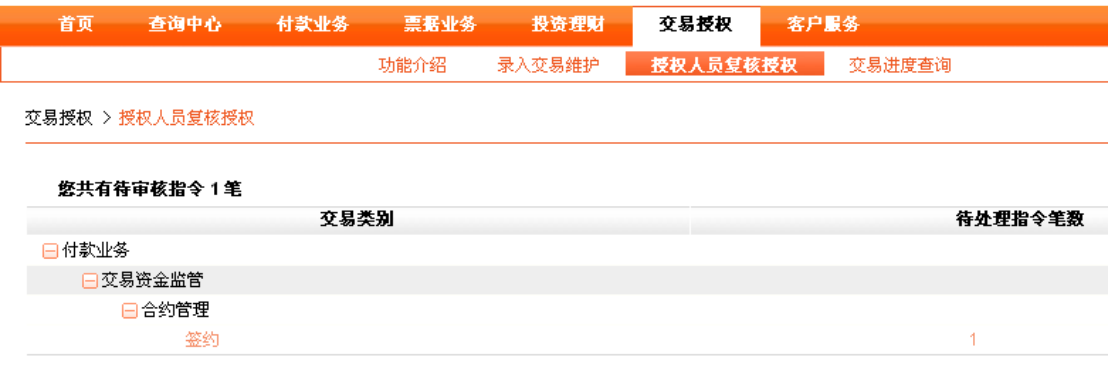

## 系统进行下图页面,点击"复核"为等待复核的记录进行操作:

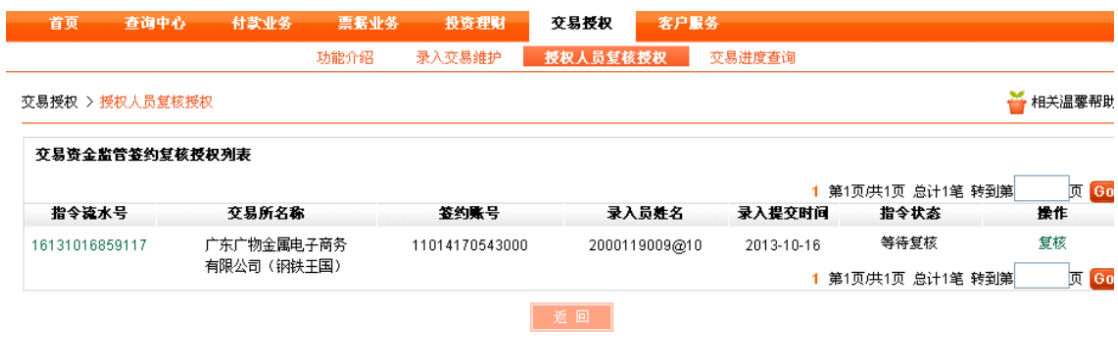

查看明细后,点击"复核通过"。

#### 指令处理

#### 指令明细

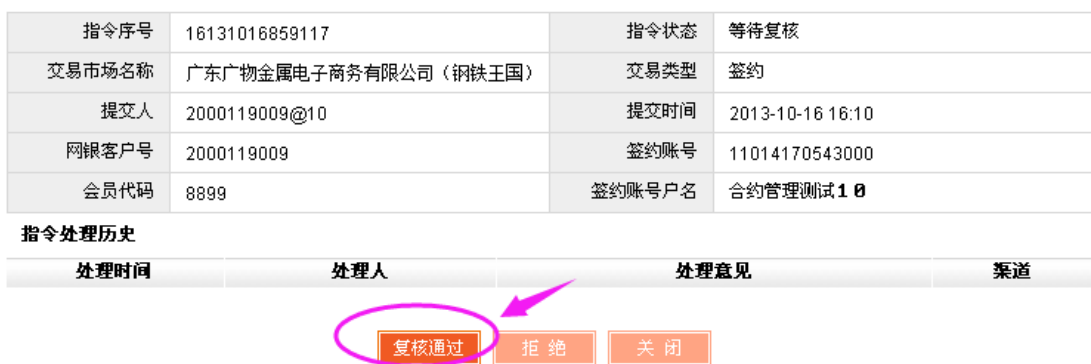

绑定完成。

## 方式二:使用平安易宝绑定

1.平安易宝介绍:平安易宝是平安银行为钢铁王国客户推出的在线资 金结算系统,解决了会员在线支付的跨行结算问题。通过注册平安易 宝,可实现所有同名银行账户对平安易宝账户的划转,等同于"会员 银行结算账户"。无需到银行柜台开通一般结算户,只需在线提交资 料即可实现线上出入金,账户管理,账户明细查询的功能,全部在线 申请,在线签约,体验全线上操作的简便流程。

2.收费标准:资金转入由资金转入行收取,具体收费参照他行收费标 准,平安易宝资金转出手续费全免。

3.安全性:平安易宝提供三重账户保障,账户资金转出到其他银行卡 只能为客户维护过的同名他行账户,为客户资金提供最大化的保障, 确保客户资金安全。

绑定流程:

1、注册:平安易宝账户直接在线申请,无需到柜台办理。申请网址: [https://ebank.sdb.com.cn/corporbank/perRegedit.do?MainAcct](https://ebank.sdb.com.cn/corporbank/perRegedit.do?MainAcctId=11014518584005) [Id=11014518584005](https://ebank.sdb.com.cn/corporbank/perRegedit.do?MainAcctId=11014518584005) 

2.注册教程:

 (1)按要求填写相关信息,交易市场为广东广物金属电子商务有 限公司,选择会员类别为企业会员,证件为组织机构代码证,示范如 下:

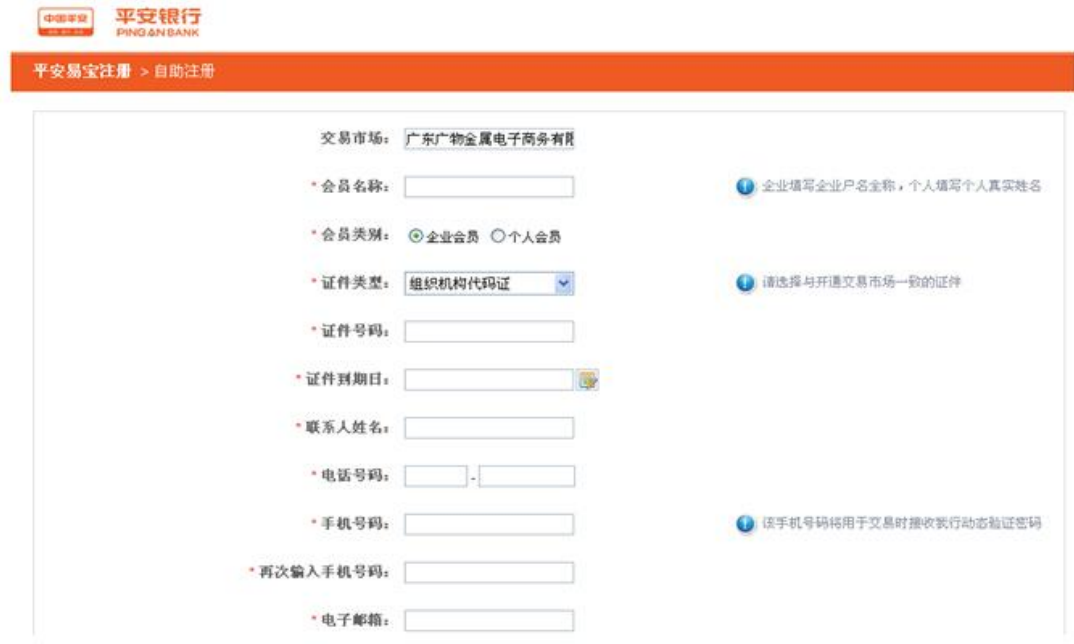

(3)填写平安易宝申请信息注意事项:

a."公司名称"必须与营业执照上的相同。

b.证件类型选择"组织机构代码证",准确填写组织机构代码。 如果是三证合一的公司,请填写证件号码的第 9-17 位数字

c."手机号码"用于接收平安易宝的动态验证码。

d."邮寄地址"用于邮寄平安易宝的 U-KEY 和密码函。

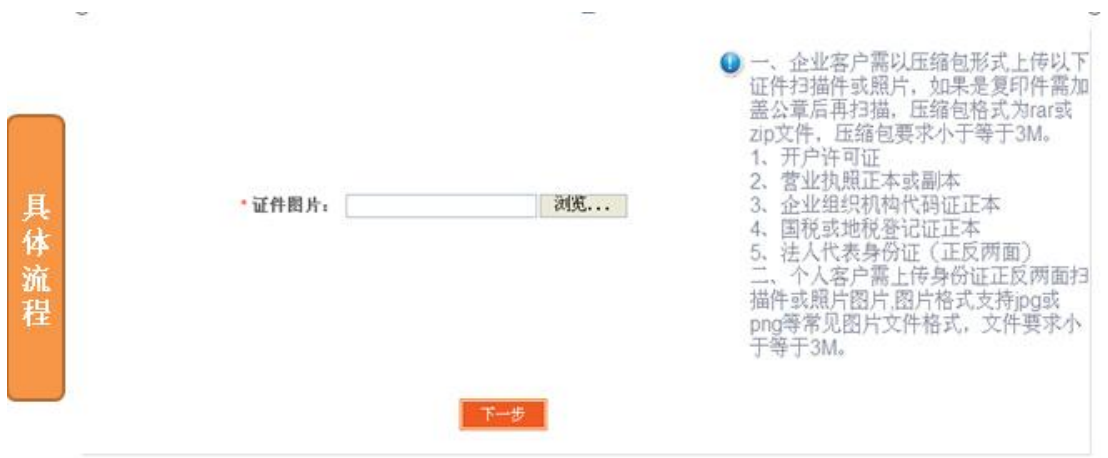

需打包上传的资料(照片或扫描件,文字必须清晰可见,.rar 或.zip 压缩包体积不可超过 5M):

- 1、开户许可证;
- 2、营业执照正本或副本(副本须加盖公章)
- 3、企业组织机构代码证正本(复印件不可)
- 4、国税或地税登记证正本(复印件不可)
- 5、法人代表身份证(正反两面,复印件须加盖公章)

提交资料后,银行人员于每天上午 9 点对申请进行审核。如果银行审 核通过,将短信通知用户,并寄送证书等资料给用户"U-key"和密 码函,邮寄方式使用 EMS。

(4)申请平安易宝产生的相关费用:

EMS 的邮寄费用(收件人付款); "U-key"的费用 25 元(客户第 一次向平安易宝转账时扣取)。

### 第 2 步: 登录平安易宝进行绑定钢铁王国

您成功收到 U-KEY 和密码函后,请使用密码函上的用户名/密码 和 U-key 登录平安易宝。平安易宝登录网址:

https://ebank.sdb.com.cn/corporbank/index\_payb.jsp

首先,登录平安易宝后,进入签约页面,选择"钢铁王国"进行 签约绑定。绑定时需输入"会员代码","会员代码"可以在钢铁王国 "会员中心"查询。如以下各截图所示:

| 平安银行<br>中国平安<br><br>PING AN BANK                   | 2014-11-13 14:37        | 退出   |
|----------------------------------------------------|-------------------------|------|
| 查询服务<br>自助服务<br>首页<br>合約管理<br>银商互转<br>资金划出<br>账户管理 |                         |      |
| 解约<br>签约                                           |                         |      |
| 合約管理 > 签约                                          | → 相关温馨帮助                |      |
|                                                    | 1 2 ● 第1页(共2页 总计39笔 转到第 | 页 Go |
| 交易市场名称                                             | 操作                      |      |
| 害岛国全世全属交易中心有限公司                                    | 装約                      |      |
| 财富绿金                                               | 4849                    |      |
| 南京文化艺术产权交易所有限公司                                    | 袋約                      |      |
| 宁波都普特商品电子交易中心有限公司                                  | 签约                      |      |
| 普拉司网想科交易服务中心                                       | 妄約                      |      |
| 广东省药品电子交易平台                                        | 签约                      |      |
| 绿金在线                                               | 筆約                      |      |
| 华商交易网                                              | 签约                      |      |
| 昆明泛亚橡胶空易所                                          | 妄約                      |      |
| 大连再生资源交易所有限公司                                      | 4849                    |      |
| 激海商品交易所                                            | 袋約                      |      |
| 新商所营海商品交易中心                                        | 装约                      |      |
| 广东一族国际酒类交易中心                                       | 零約                      |      |
| 昆明泛亚有色金属交易所                                        | 签约                      |      |
| 害岛华银贪金属交易中心有限公司                                    | 筆約                      |      |
| 南方稀贵金属交易所                                          | 鉴约                      |      |
| 广东广物金属电子商务有限公司(钢铁王国)                               | 48491                   |      |

上图:平安易宝绑定钢铁王国截图一

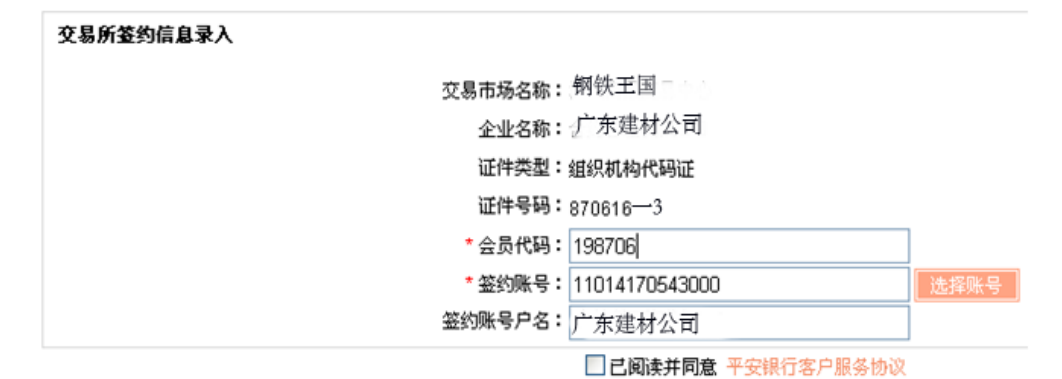

## 上图:平安易宝绑定钢铁王国截图二

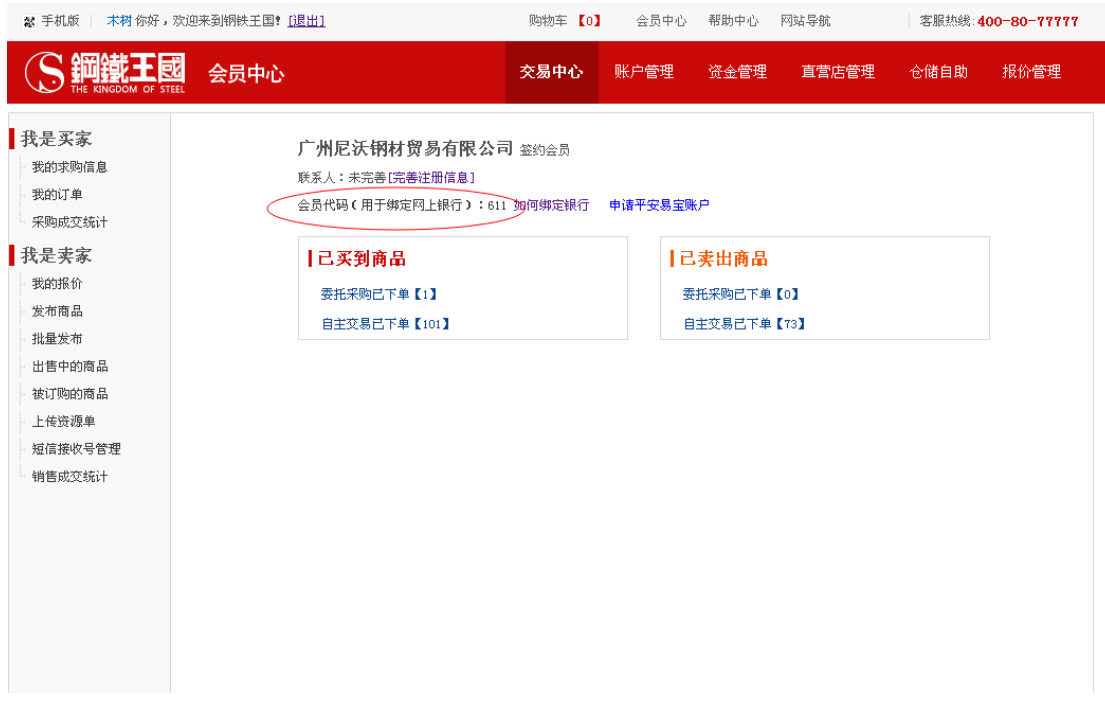

## 上图:查询会员代码界面

### 【注意事项】

使用"平安易宝"进行在线付款时,需先从同户名的其他银行将 资金转入平安易宝,然后再通过钢铁王国在线支付货款。同户名他行 向平安易宝转账的方式与普通银行转账一致。